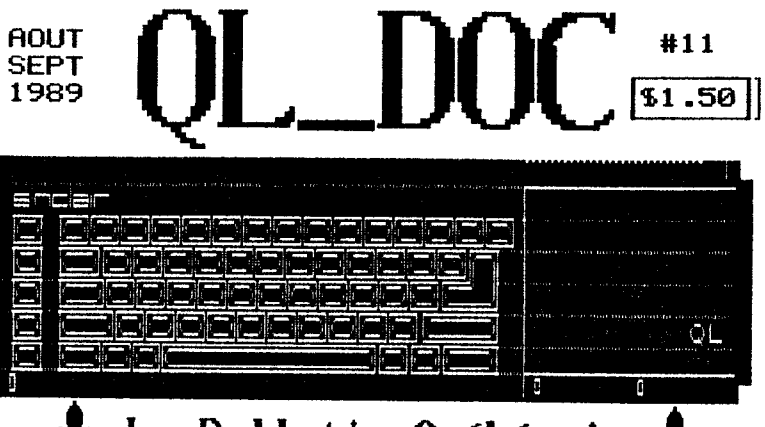

## $\mathbf{\hat{*}}$  Le Bulletin Québécois  $\mathbf{\hat{*}}$ pour les Utilisateurs Sinclair OL

QL\_DOC est publié à tous les 2 mois et est réalisé avec l'aide du logiciel PACE DESIGNER II avec OMNI-DUMP de SECTOR SOFTUARE. L'impression se fait lentement mais sûrement sur une imprimante STAR NX-1000.

Uos articles, commentaires, suggestions sont appréciés.

Rédacteur: Réal Gagnon, 8286 St-Hubert, Montréal (Québec) CANADA H2P 123  $(514)$  381-6462

Abonnement 1 an (6 nos) : \$12.00

### ... RFMark ...

Ce numéro de QL\_DOC contient 3 programmes BASIC qui peuvent être obtenu directement de QL DOC. vous sauvant ainsi la tâche fastidieuse de les taper directement au clavier. La façon de procéder est très simple. Envoyer \$1 plus le support sur le lequel vous voulez les recevoir. Habituellement, QL\_DOC renvoie par la même occasion des petits extras. Si vous trouvez des "bugs", QL\_DOC aimerait bien le savoir. Par exemple, il parait que DLO\_BAS ne fonctionnerait pas bien sur les imprimante SEIKOSHA/QL printer, je ne peux pas le confirmer car sur mon imprimante, ca marche numéro 1!!!

Si vous recherchez un QL comme "backup", SHARP vend des QLs à \$99 US, c'est peut-être le temps d'en profiter.

 $\pm 3.1.3$ 

A la prochaine...

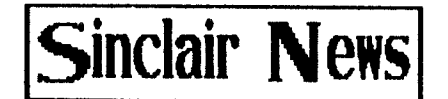

SECTOR SOFTWARE: Nouveaux produits...........

SECTOR SOFTWARE offre une nouvelle ROM pour le QL, elle s'appelle NGUK. Ecrite par Richard Alexander, elle corrige les "BUGs" des anciennes versions JM/JS/MG, quelques nouvelles commandes ont été ajoutées comme par exemple une commande TRACE pour le SuperBASIC. Le prix de vente est 24 livres sterling.

OVERDRIVE est un programme utilitaire pour imprimante qui offre l'équivalent 255 "TRANSLATEs" possibles avec une possibilité d'utiliser jusqu'à 80 caractères pour chacune d'ettes! OVERDRIVE peut également insérer un graphique en plein milieu d'un texte lors de l'impression de ce dernier à partir de QUILL. Le prix est de 16 livres sterling.

SECTOR SOFTUARE, 39 Uray Crescent, Ulnes Ualton, Leyland Lancs, PR5 3NH, England

LA FIN DES MICRODRIVES.................

La compagnie britannique ABLEX, annonce son intention de terminer la fabrication des cartouches udrives d'içi la fin de l'année 1989. On invoque 2 raisons:

-le marché QLien pour les udrives diminue rapidement, en partie à cause de la popularité des disquettes.

-BASF, qui fournit le ruban magnétique, termine la production du ruban utilisé par les cartouches.

DES NOUVELLES DU SINCLAIR N. AMERICA USER GROUP...

(Sources: Sinc-Link -Toronto User Group SMUG Butes - Milvaukee User group)

J'ai resu des nouvelles plus ou moins fraichesà propos du SHUG ( voir QL\_DOC précédent ). C'est le 6 mai dernier qu'a eu lieu une réunion nationale dans le but d'élire un comité exécutif. 35 membres présents ont élu le comité suivant:

Président : Mel Nathanson Premier vice-président : Paul Holmaren Deuxième vice-président : Basil Wentvorth Secrétaire : Audrey Curnutt Trésorier : John Cushran

Le SNUG s'occupe de tout les ordinateurs appartenant à la famille SINCLAIR, du ZX81 au QL.

ţ.

abonnement: Régil Gagnon, QL\_00C éditeur<br>montréal (de l'agnon, QL\_00C éditeur<br>nontréal (Ge2) H2P 129

Si vous demandez des renseignements concernant le SNUG veuillez inclure 15 pour couvrir les frais postaux...

SNUG, 7515 Arbordale Dr., Port Richy, FL 34668, USA

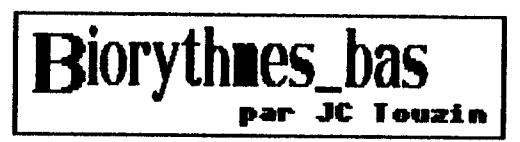

Le programme BIORYTHNE\_BAS, écrit par notre ami JC Touzin, a besoin d'un programme de copie graphique d'écran. Le<br>fichier GPRINT\_PRT présent sur le udrive contenant le<br>programme EASEL (celui qui fait des graphiques) peut très bien faire l'affaire. Il s'agira d'ajuster la ligne 188 en conséquence, pour le charger en mémoire.

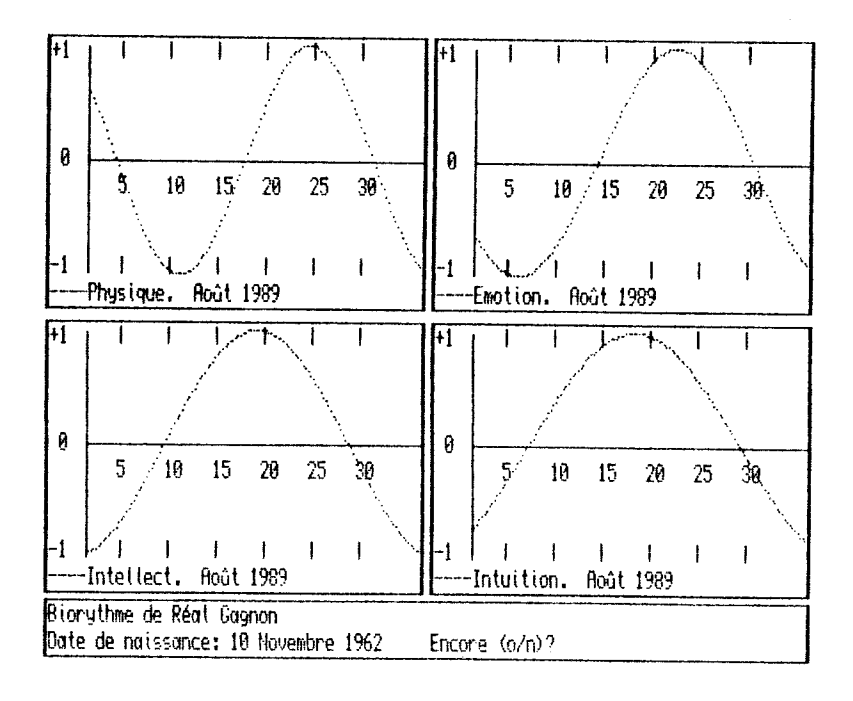

#### BIORYTHMEB BAS par JC Touzin page I 1 REMark BIORYTHMES BAS 2 REMark écrit par JC Touzin, La Sarre (Québec)  $\mathbf 3$  : 99 REMark remplacer "raml\_hc\_bin" par votre programme de<br>copie d'écran, par "mdv1\_GPRINT\_PRI" de EASEL par exemple. 100 CLEAR: a=RESPR(1000): LBYTES raml\_hc\_bin,a 110 MODE 4 OPEN#4, scr: OPEN#5, scr: OPEN#6, scr: OPEN#7, scr 120 130 REPeat bio 140 intro 150 saisie 160 jour mois ac, mc 170 courbe 180 INPUT#0,, "Encore (o/n)? ";o\_n\$<br>190 IF o\_n\$=="n": EXIT bio 200 END REPeat bio 210 CLOSE#4: CLOSE#5: CLOSE#6: CLOSE#7:STOP 220 DEFine PROCedure saisie 230 REMark saisie des données 240 PRINTRO, "Programme de calcul du biorythme."<br>250 INPUTRO, "Copie sur imprimante (o/n)? ";i\$<br>260 INPUTRO, "Nom de la personne ";nom\_b\$<br>270 PRINTRO, "Date de maissance:" 270 PRINT#0, Date de naissance: "<br>280 INPUT#0, Jour (1-31)? "; in;" Mois (1-12)? ":mn; Année (ex. 1987)? ":an 290 SELect - DN mn 300 = 1 TO 2:factn=janv fev(jn,mn,an) 310 = 3 TD 12:factn=autres mois(jn,mn,an) 320 END SELect 330 PRINT#0, Mois et année du calcul:"<br>340 INPUT#0, Mois (1-12)? ";mc;" – Année (ex. 1986)? ";ac: jc=1 **350 SELect ON mc** 360 = 1 TO 2: factc=janv\_fev(jc,mc,ac)  $370 = 3$  TD 12 : factc=autres\_mois(jc,mc,ac) 380 END SELect 390 REMark PRINT factn: PRINT factc 400 s=23:  $t=28$ :  $z=33$ : ii=38 410 END DEFine saisie 420 DEFine FuNction janv\_fev (jour,mois,annee) 430 RETurn 365#annee+jour+31#(mois-1)+INT((annee-1)/4)-INT(.75#(INT(((annee-1)/100)+1))) 440 END DEFine janv fev 450 DEFine FuNction autres mois (jour,mois,annee) 460 RETurn 365#annee+jour+31#(mois-1)-INT(.4#mois+2.3)+ INT (annee/4)-INT(.75#(INT(annee/100)+1)) 470 END DEFine autres mois 480 DEFine PROCedure jour\_mois (annee, mois) 490 SELect ON mois  $500 = 2:$  jour=28

```
BIORYTHMES BAS par JC Touzin page II
510 =4,6,9,11: jour=30<br>520 =1,3,5,7,8,10,12: jour=31
530 END SELect
540 IF jour=28 AND annee/4=INT (annee/4): jour=29: END IF
550 SELect ON jour
560 = 2B: si=139.79
570 = 29; si=144.16580 = 30: si=148.58590 =31: si=153
600 END SELect
610 END DEFine jour mois
620 DEFine PROCedure quel mois (mois)
630 SELect ON mois
640 =1: nom mois$="Janvier"
650 =2: nom_mois$="Février'
660 =3: nom mois$="Mars"
670 =4: nom mois$="Avril"
680 =5: nom mois$="Mai
690 =6: nom mois$="Juin"
700 =7: nom mois$="Juillet"
 710 =8: nom_mois$="Août"
 720 =9: nom mois$="Septembre"
 730 =10: nom mois$="Octobre"
740 =11: nom mois$="Novembre"
 750 =12: nom mois$="Décembre"
 760 END SELect
 770 END DEFine quel mois
 780 DEFine PROCedure graph
 790 FOR n= 4 TO 7:SCALE#n, 100,0,0
790 FUR A= 4 TU 7:36HRE#n, 15, 12 TO 15, 98<br>800 FOR A=4 TO 7: LINE#n, 15, 12 TO 15, 55<br>810 FOR A=4 TO 7: LINE#n, 15, 55 TO 153, 55<br>820 FOR A=4 TO 7: AT#n, 0, 0:PRINT#n, "+1": AT#n, 4, 0:<br>PRINT#n, " 0": AT#n, 8, 0:PRINT#n, 
 PRINT#n, "0": AT#n, 8, 0: PRINT#n,
 B40 FOR j=5 TO jour STEP 5:AT#n,5, j+2: PRINT#n, j:<br>AT#n,0, j+2: PRINT#n, "I": AT#n,8, j+2:PRINT#n,"I"
 850 END FOR n
 860 quel mois (mc)
 BOO QUEL MOIS VAC.<br>
BOO AT#4,9,0: PRINT#4,"----Physique. ";nom_mois$;" ";ac:<br>
AT#5,9,0: PRINT#5,"----Emotion. ";nom_mois$;" ";ac:<br>
BBO AT#6,9,0: PRINT#6,"----Intellect. ";nom_mois$;" ";ac:<br>
AT#7,9,0: PRINT#7,"----Intuition
       AT#7,9,0: PRINT#7,
 890 CLS#0: PRINT#0, Biorythee de "; nom b$: quel mois (mn):<br>PRINT#0, "Date de naissance: "; in; "-"; nom mois$; " ";an;
  900 END DEFine
 910 DEFine PROCedure courbe
  920 graph
  930 cănal=4: REMark physique
  940 y=factc-factn
  950 FDR x=15 TD si
```
#### BIORYTHMES BAS par JC Touzin page III

```
950 FDR x=15 TO si
960 POINT#canal, x,55+43#SIN(RAD(360)#(y/s))
970 y=y+225806980 END FOR x
990 canal=5: REMark émotion
1000 y=factc-factn<br>1010 FOR x=15 TD si
1020 PDINT#canal, x,55+43#SIN(RAD(360)#(y/t))
1030 y=y+.225806<br>1040 END FOR x
1050 canal=6: REMark intellect
1060 y=factc-factn
1070 FOR x = 15 TO si
1080 POINT#canal, x,55+43#SIN(RAD(360)#(y/z))
1090 y=y+2258061100 END FOR x
1110 canal=7: REMark intuition
1120 y=factc-factn
1130 FOR x=15 TO si
1140 POINT#cana1, x,55+43#SIN(RAD(360)#(y/ii))
1150 y=y+2258061160 END FOR x
1170 IF i$=="o" : imprimante
1180 END DEFine courbe
1190 DEFine PROCedure intro
1200 WINDOW 512, 256, 0, 0: PAPER 0: CLS
        fenetre 4,238,102,16,0,0<br>fenetre 5,238,102,258,0,0<br>fenetre 6,238,102,16,106,0
1210
1220
1230
        fenetre 7,238,102,258,106,0
1240
1250 fenetre 0,480,22,16,210,0
1260 END DEFine intro
1270 DEFine PROCedure fenetre (canal,x,y,ox,oy,couleur)
1280 WINDOW#canal, x, y, ox, oy
1290 PAPER#canal, couleur
1300 CLS#canal
1310 INK#canal, 7# (couleur <4)
1320 BORDER#canal, 1, 7
1330 END DEFine fenetre
1340 DEFine PROCedure imprimante
1350 OPEN#3, ser
1360 PRINT#3, CHR$(27); "0" : REMark 1/B interligne
1370 CLOSE#3
13BO CALL a
1390 END DEFine imprimante
```
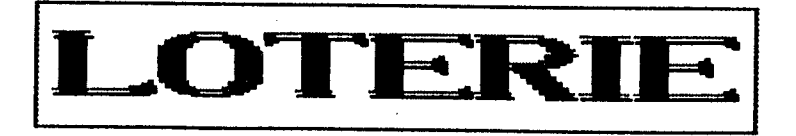

LOTERIE\_BAS est petit programme assez simple qui génére des combinaisons de chiffres au hasard qui peuvent être utilisé pour les loteries 6/49 et SELECT 42.

Le coeur du programme est la procédure LOTTO qui demande 2 paramètres. Le premier spécifie le nombre maximum qui peut être accepté. Le deuxième donne le nombre de chiffre à générer. Ainsi pour la 6/49, nous avons LOTTO 49,6 et pour la SELECT 42, nous avons LOTTO 42,6, On pourrait obtenir des combinaisons pour la QUOTIDIENNE 3 chiffres avec LOTTO 9,3.

Les. combinaisons sont trouvées **avec**  $\mathbf{a}$ procédure TROUVE\_UNE\_COMBINE qui demande 3 paramètres. Le numéro de la combinaison, le nombre maximum et nombre d'éléments composant la combinaison. Chaque élément est obtenu avec la fonction RND. On vérifie que l'élément obtenu est unique dans la combinaison. Une fois tous les éléments trouvés, on les classe par ordre croissant avec la procédure BUBBLE SORT.

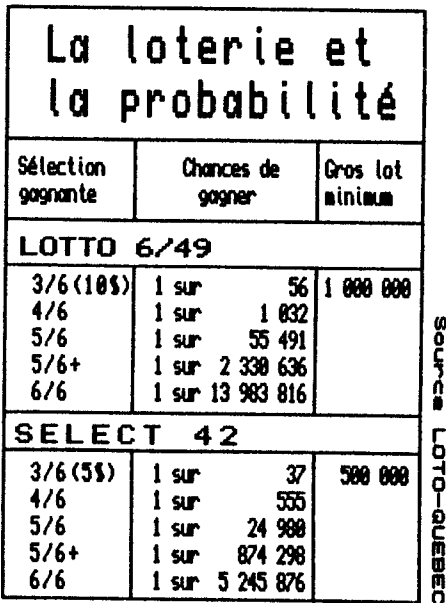

# Jeu d'hasard-Jeu d'argent

Un sondage réalisé en 1988 par LOTO-QUEBEC mentionne que 95% des Québécois ont joué au moins une moins fois à la loterie dans leur vie. En 1987-88, Loto-Québec atteignait le milliard de S comme chiffre d'affaires. Cela signifie que chaque Québécois dépense \$150 par année en billets de loto...

En 1920, la gouvernement Taschereau tente de mettre sur pied une loterie pour financer le sustème d'éducation du Québec. Duplessis, dans les années 40, tente de financer les hôpitaux de cette façon. Ces deux tentatives aboutissent à des échecs à cause de pressions exercées par le gouvernement fédéral pour qui les loteries étaient immorales. C'est en 1970 que

Loto-Québec sera créé. En constatant le succès obtenu au Québec, les autres provinces emboitent le pas dans la création de loteries provinciales et inter-provinciales (comme la  $6/49$ .

Loto-Québec obtient 60% de son chiffre d'affaires à partir de la Lotto 6/49. Sur le milliard de \$ de vente annuelle, 380 millions va au gouvernement, 477 millions aux gagnants, 54 millions est distribué qux marchands-détaillants et le reste sert à couvrir les frais d'administration.

```
LOTERIE bas par Réal Gagnon Montréal (Québec)
100 REMark LOTERIE bas .5
110 REMark par Réal Gagnon 1989 pour QL DOC #11
120:130
     MODE 4
140 WINDOW 512,256,0,0:PAPER 0:INK 7<br>150 BORDER 20,56
160
      REPeat boucle principale
170
        CL S
        INK 2:PRINT " Loterie version 0.5",,:INK 7<br>INK 4:PRINT " écrit par Réal Gagnon, Mtl Qc 1989"\\:INK 7
180
190
        PRINT " Sélection des nombres pour quelle loterie?"<br>NI " [ 0 ] Quitte"\" [ 1 ] Lotto 6/49"\" [ 2 ] Sélect 42"
200
210 PRINT *
220
        DIM numero(9,7), chiffre2$(7)
230
        touche=CODE(INKEY$(-1))
        SELect ON touche<br>=CODE('1'): lotto 49,6
240
250
          =CODE('2'): lotto 42,6
260
         =CODE('O'): INK 2: PRINT \\" OK, à la prochaine..."
270
                         INK 7: EXIT boucle principale
280
290
          =REMAINDER : BEEP 1.1
300
        END SELect
310 END REPeat boucle principale
320:
```

```
330 DEFine PROCedure lotto (limite, combien)
     LOCal i, boucle
340
350
     REPeat boucle
     PRINT \\:CSIZE 2,1:PRINT "Combinaison pour ":
360
370
     INK 32
     IF limite=49
380
390
       PRINT "LOTTO 6/49"
400
        ELSE
410
       PRINT "SELECT 42"
420
     END IF
     INK 7:CSIZE 0.0:PRINT "## Je pense ";
430
440
     FOR i=1 TO 9: trouve une combine i, limite, combien: PRINT ".";
450
     PRINT \\\
     FOR i=1 TO 9:CSIZE 2,0:INK 2:PRINT "#";i;:CSIZE 0,0:PRINT ' ', INK 7:PRINT
460
470
     FOR i=1 TO combien
480
      PRINT "
490
        FOR ii = 1 TO B: PRINT numero(ii.i).
500
510
      PRINT numero(9.i)
520
     END FOR i
     INK 4:PRINT \\" Encore (o/n) ?":INK 7
530
540
     touche$=INKEY$(-1)
550
     IF touche$=='n':EXIT boucle
    END REPeat boucle
560
    END DEFine
570
5BO:
590 DEFine PROCedure trouve une combine (laquelle, limite, nbr chiffre)
     LOCal tampon$, i, ii
600
610
     chiffres = FILL$(CHR$(0), 7)620
     FOR i=1 TO nbr chiffre
630
       REPeat cherche
          tampon$=CHR$(INT(RND(1 TO limite)))
640
650
          IF NOT (tampon$ INSTR chiffre$)
660
            chiffre$(i)=tampon$: chiffre2$(i)=tampon$:EXIT cherche
670
          END IF
680
       END REPeat cherche
     END FOR i
690
700
     bubble sort nbr chiffre
    FOR i=I TO nbr Chiffre: numero(laquelle, i)=CODE(chiffre2$(i))
710
720
    END DEFine
730:
740 DEFine PROCedure bubble sort (nbr element)
    LOCal a, b,
                  tampon$, Flag
750
      FOR a=1 TO nbr element
760
770
        flaq=1780
          FÖR b=1 TO nbr element-a
790
            IF CODE(chiffre2$(b)))CODE(chiffre2$(b+1))
BOO
             flan=0810
             tampon$=chiffre2$(b)
820
             chiffre2$(b)=chiffre2$(b+1)
830
             chiffre2$(b+1)=tamoon$
840
            END IF
850
          END FOR b
860
        IF flag THEN RETurn
870
      END FOR a
ARQ
     END DEFine hubble
```
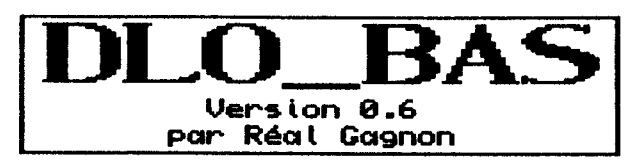

Voici une nouvelle version du programme DLO BAS qui nous permet de voir plus clairement le contenu d'une disquette ou d'un pdrive. La plupart des "BUGs" présents sur la première version ont été corrigés et de nouvelle options ont fait leurs apparitions en plus d'une nouvelle interface utilisateur.

Pour débuter DLO BAS, on fait simplement LRUN xxxx DLO BAS où xxxx est le support contenant DLO BAS.

L'écran initial nous demande de mettre un disquette formattée dans flp1\_. Si on travaille avec des µdrives seulement (ou RANdisk), on change à la ligne 227 la variable mast\_catS pour 'mdvi\_diri' (ou 'rami\_diri') au lieu de "flpl dirl".

Puis on demande le nom du "device", ce dernier peut être fip1,fip2,mdv1\_ ou mdv2. Nous avons la possibilité d'ajouter un titre ou un commentaire, sinon on fait simplement [ENTER]. Le directory du "device" est lu, classé alphabétique et affiché. L'affichage (et par ordre l'impression) se fait sur 6 colonnes, cela peut être modifier en ajustant la variable nbr\_col à la ligne 1658. Une fois ceci fait, nous pouvons lire un autre "device", aller au menu d'impression ou bien retourner au SuperBASIC.

Pour l'impression, le programme offre 3 options:

Très petites lettres, impression en mode SUPERCRIPT COMPRESSE, idéale pour faire des étiquettes à coller sur la disquatte elle-même.

Petites lettres, impression en mode COMPRESSE qui peut servir pour un petite feuille à coller sur la pochette de la disquette.

L'option impression normale imprime sur toute la largeur d'une feuille normale en 88 caractères par ligne en 6 colonnes.

```
117 REMark
130 WINDOW 512,256,0,0
     PRINT 'Diskette Label Organizer'
170
      par Réal Gagnon, Mtl Québec 1989'
     PRINT 'version 0.6',,,
180
      'Logiciel du domaine public pour le Sinclair QL'
190
     INK<sup>-</sup>7
     PRINT "IMPORTANT: Disquette NON-PROTEGEE en
200
     écriture dans FLP1 ..."\\
     INPUT 'Contenu de quel "device" (ex. flp1_) ? '; device$<br>INPUT 'Avez un TITRE ou une NOTE spéciale,<br>sinon faites [ENTER] ? '; titre$
210
220
225:mast cats='flp1 dir1'
227
230
     read dir: IF empty=0 : RUN
      sortFit240
250
     list scr
260:BORDER#0,1,7:CLS#0<br>PRINT#0,'[1] Lire un autre "device"',,'[2] Imprime le contenu'<br>PRINT#0,"[0] Retour au SuperBASIC"
270
290
291
300
      REPeat loop
         a = CODE (INKEYS(-1))
310
320
         SELect ON a
          =CODE("1"):RUN
330
          =CODE("2"):choi prt
340
          =CODE("0"):PRINT#0, "Retour au SuperBASIC...":STOP
350
         END SELect
360
370 END REPeat loop
380:
390 DEFine PROCedure choi prt
400
      CLS#0
      REPeat attend: IF INKEY$="":EXIT attend: ELSE : END REPeat attend
410
      PRINT#0,"[1] Petites lettres",,"[2] Très petites lettres"<br>PRINT#0,"[3] Impression normale",,"[0] Menu principal"
420
 421
 425
      REPeat loop2
          a=CODE (INKEY$(-1))
 430
 440
         SELect ON a
           =CODE('1'):list prt 1
 450
           =CODE('2'):list_prt 2<br>=CODE('3'):list_prt 3
 460
 462
          =CODE('O'):EXIT loop2
 465
          END SELect
 470
 475
      END REPeat loop2
 480
      CLS#0
      PRINT#0,'[1] Lire un autre "device"',,'[2] Imprime le contenu'
 490
```
DLO BAS vO.6 par Réal Gagnon Montréal (Québec) page I

```
491 PRINT#0,"[0] Retour au SuperBASIC"
500 END DEFine
510:520 DEFine PROCedure read dir
530
     \text{empty}540
     DELETE mast cat$
     OPEN NEW#5, mast_cat$<br>DIR#5, device$
550
560
570 CLOSE#5:OPEN#5, mast cat$
610
     CLS
620
     PRINT "Lecture/Analyse du contenu de "; device$,
     IF EOF(15)630
        PRINT \"Il n'y a aucun fichier sur "; device$
631
        PRINT "Appuyez une touche...": PAUSE: CLOSE#5:empty=0:RETurn
632
633
        PAUSE: CLOSE#5:empty=0:RETurn
636 END IF
     INPUT#5, fr_sp$
640
650
     PRINT fr sp$
670 REMark ------------------trouve combien il y a de fichier et
671 REMark ----------------lequel est le plus long
690
     INPUT#5, dummy$
                                :REMark ligne vide
700
     nfiles=0
710
     lmax=0
     REPeat loop
720
        INPUT #5, a$
730
        If i = E[N(i)750
         IF 1fi>lmax:lmax=lfi
760
        IF a$<>'dirl':nfiles=nfiles+1
770
        IF EDF(#5):EXIT loop
775
780 END REPeat loop
     PRINT 'Il y a ';nfiles;' fichiers.'<br>CLOSE#5:OPEN#5,mast_cat$
790
800-
     INPUT#5, dummy$: INPUT#5, dummy$ : REMark secteurs libres+ligne vide
810
B30 REMark ----------------creation du tableau contenant les noms
031 REMark -----------------de fichier.
850
     DIM fi$(nfiles,lmax)
890
     i=1900
     REPeat loop
         INPUT#5,a$<br>IF a$<>'dir1'
910
930
940
          fi$(i)=a$
950
          i = i + 1END IF
960
        IF EOF(#5):EXIT loop:END IF
965
970 END REPeat loop
980 CLOSE#5: DELETE mast cat$
990 END DEFine
 1010 REMark ---------------------------- PROCs sort & gsort
 1011 REMark ------------------------source SINCLAIR QL WORLD!
```

```
1020:
1030 DEFine PROCedure sort (array)
1040
      INK 4
1050
      PRINT 'Je classe ...'
1060
      INK 7
1070
      qsort array,1,DIMN(array)
1080 END DEFine sort
1090
1100 DEFine PROCedure qsort (array, bottom, top)
      LOCal loop, lo, hi, pointer
1110
1120
      lo=bottom:hi=top
1130
      pointer=bottom
      REPeat loop
1140
1150
        IF lo>=hi:EXIT loop
        IF array(lo)>array(hi)
1160
1170
           temp$=array(lo)
            array(lo)=array(hi)
1180
1190
            array(hi)=temp$
1200
              IF pointer=lo
1210
                 lo=lo+1:pointer=hi
1220
             ELSE
1230
                 hi=hi-1:pointer=lo
             END IF
1240
1250
        ELSE
            IF pointer=lo
1260
1270
                 hi=hi-1
1280
           ELSE
1290
                 lo = lo + l1300
           END IF
       END IF
1310
1320
      END REPeat loop
      IF ABS(top-bottom)<2 THEN RETurn
1330
1340
      qsort array, bottom, pointer-1
1350
      qsort array, pointer+1, top
1360 END DEFine qsort
1370
1390 DEFine PROCedure list prt (style)
1395
      esc#=CHR$(27)11 = 71400
      OPEN#5, ser l
1410
1430
      st=style
1435
      SELect ON st
1437
       = 1PRINT#5, esc$; "M"; CHR$(15); esc$; "50"; esc$; "3"; CHR$(16);
1460
1470
       =2
       PRINT#5, esc$; "M"; CHR$(15);
1481
1485
       =31487
       PRINT#5, esc$; "P";
1488
      END SELect
1510 PRINT#5,esc$;'#1';titre$\fr_sp$;esc$;'#0':REMark large on/off
```
1520 display\_files<br>1530 PRINT#5,esc\$;"@"\\\\\\\\\\\\:CLOSE#5 1540 FND DEFine  $1550:$ 1560 DEFine PROCedure list, scr<br>1570 1\$=' 1580 OPEN#5, scr 512x180a0x33: BDRDER#5, 2, 2: PAPER#5, 0: INK#5, 4: CLS#5 1590 PRINT#5, titre\$\fr sp\$ 1600 display files<br>1610 END DEFine  $1620:$ 1630 DEFine PROCedure display files 1640 REMark ------------NBR COL=nombre de colonne nbr\_col=6<br>n\_lignes=INT(nfiles/nbr\_col)<br>FOR\_ligne=0\_TO\_n\_lignes 1650 1660 1670 FOR colonne=1 TO nbr col 1680 1690 IF ((ligne#6)+colonne)>nfiles:EXIT ligne long f=LEN(fi\$((ligne\$6)+colonne))<br>1F long f>12<br>f\$=fi\$(((ligne\$6)+colonne),1 T0 11) 1700 1710 1720 1730 **ELSE** 1740 f\$=fi\$((ligne\$6)+colonne) 1750 **FND IF** 1760  $1 f=13-LEN(f)$ 1770 PRINT #5, f\$; 1\$(1 TO 1 F); END FOR colonne 1780 1790 PRINT#5 1800 END FOR liane 1810 END DEFine

Lecture/Analyse du contenu de filpi Il y a 67 fichiers. ∰Je classe ... Disquette #2 PAGE DESIGNER

ALIEN font RIELIA\_font RRCADE\_font AURA\_font BABYTEETH f BOLDSTANDAR BOLD font BOTTLENECK\_ BOXES\_patn BROADURY\_EN COUNTDOUN\_F COUNTDOUN\_h CUBIC\_hires DATA70\_font DATA70\_hires DIAMONOS pa DOUBLEOUTLI DOUNUARD fo EMPTYR4\_page EMPTYRQ\_page EMPTY\_LRSER EMPTY\_SCREE EXRMPLE\_cut EXRMPLE\_page EXRIPLE\_scr EXTRABOLD\_f FANCY\_font FILLS1 path FILLS2 path FILLS3 path FONTS\_page FRAME\_patr FUTURABLACK FUTURADISPL FUTURADISPL HALFCHECK p HALFHEIGHT HEAVY font ITALIC font MOORECOMPUT ODIN font OLDE\_font OUTLINE\_font OUTLINE\_hir OUTLINE\_path OURL\_path PROMOTION\_p REVERSED\_fo SANSSERIF f SERIFA hires SERIF font SMALL\_font SPOOLER task SQUARESSBOL SQUARESS\_fo SQUARE\_font STANDARD\_fo STANDARD\_hi STENCIL\_font TIMES\_hires TRAFFIC\_font TRIANGLES\_p UPSIDEDOWN\_ UPWARD\_font UANES\_patn WIDE\_font ZIPPER font

 $\mathfrak j$ 

Í

Ĭ.

 $\mathbf{r}$ 

f.

[1] Lire un outre "device" [2] Imprime le contenu [0] Retour au SuperBASIC

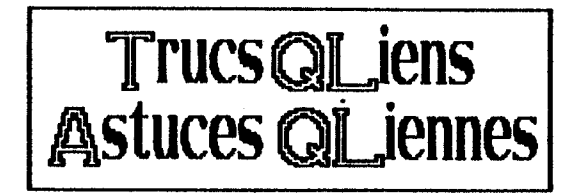

La date de fabrication d'un udrive est indiquée sur celui-ci sous la forme d'un code composé de 4 chiffres, par exemple  $"2315"$ .

Les l  $3<sup>1</sup>$ premiers chiffres représente la journée de fabrication, par exemple "231" serait le 231e jour de l'année qui est représentée par le dernier chiffre. Si ce<br>dernier est "5" alors c'est de l'année "1985" qu'il s'agit.

Le code "1416", par exemple, indique que la cartouche a été fabriquée la 141e journée de l'année 1986.

Il est possible de transformer une imprimante SEIKOSHA SP1000 en une "SINCLAIR QL PRINTER" en installant une copie de la ROM de cette dernière dans la SP1888. Cette ROM est contenue dans un EPRON 27128. Il faudra mettre tous les mode QL.

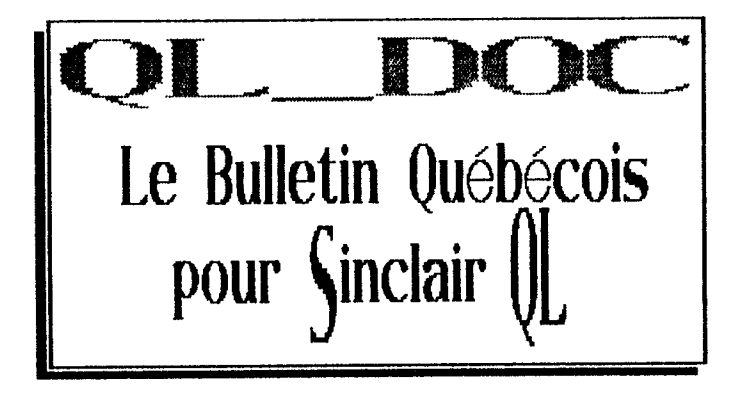

Known variously as Seattle Computer 86-DOS, IBM Personal Computer DOS, and Zenith Z-DOS, MS-DOS was developed by Seattle Computer Products for its 8086-based computer system. The MS-DOS history is intertwined with the general development of software for 8086-based computers.

In May 1979, Seattle Computer made the first prototype of its 8086 microprocessor card for the S-100 bus. There were brief discussions with Digital Research about using one of Seattle Computer's prototypes to aid in developing CP/M-86, which was to be ready "soon." Although Seattle Computer was considering using CP/M-86 when it became available (expected no later than the end of 1979), there were only two working prototypes of the 8086 processor card, and it was felt that both were needed in house. Therefore, there wasn't one free for Digital Research.

Microsoft had already started a strong 8086 software-development program. The firm was ready to try the 8086 version of Stand-Alone Disk BASIC, which is a version of its BASIC interpreter with a built-in operating system. During the last two weeks of May 1979, this BASIC was made completely functional using the hardware

last less than six months. (Unfortunately, it has lasted much longer than that as part MS-DOS.)

In the last few days of 1980, a new version of the DOS was released, now known as 86-DOS version 0.3. Seattle Computer passed this new version on to Microsoft, which had bought nonexclusive rights to market 86-DOS and had one customer for it at the time. Also about this time. Digital Research released the first copies of CP/M-86. In April 1981, Seattle Computer Products released 86-DOS version 1.00, which was very similar to the versions of MS-DOS that are widely distributed today.

#### A Short History of MS-DOS

that Seattle Computer provided for Microsoft. Seattle Computer Products displayed the complete package (8086 running disk BASIC) in New York the first week of June at the 1979 National Computer Conference. (This was the first-ever public display of an 8086 BASIC and of an 8086 processor card for the  $S-100$  bus.)

Seattle Computer shipped its first 8086 cards in November 1979, with Stand-Alone Disk BASIC as the only software to run on it. The months rolled by, and CP/M-86 was nowhere in sight. Finally, in April 1980, Seattle decided to create its own DOS. This decision resulted just as much from concern about CP/M's shortcomings as from the urgent need for a generalpurpose operating system.

The first versions of the operating system, called QDOS 0.10, were shipped in August 1980. QDOS stood for Ouick and Dirty Operating System because it was thrown together in such a hurry (two man-months), but it worked surprisingly well. It had all the basic utilities for assembly-language development except an editor. One week later, Seattle Computer had created an operating system with an editor, an absurdity known as EDLIN (editor of lines). A primitive lineoriented system, it was supposed to

In July 1981, Microsoft bought all rights to the DOS from Seattle Computer, and the name MS-DOS was adopted. Shortly afterward, IBM announced the Personal Computer, using as its operating system what was essentially Seattle Computer's 86-DOS 1.14. Microsoft has been continuously improving the DOS, providing version 1.24 to IBM (as IBM's version 1.1) with MS-DOS version 1.25 as the general release to all MS-DOS customers in March 1982. Now version 2.0. released in February 1983, has just been announced with IBM's new XT computer.